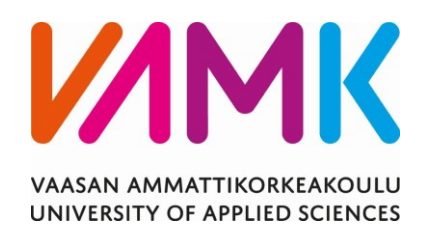

Oskar Hatt

# INTERAKTIIVISEN NÄYTÖN SUUNNITTELU JA TOTEUTUS

Tekniikka 2023

VAASAN AMMATTIKORKEAKOULU Konetekniikka

## **TIIVISTELMÄ**

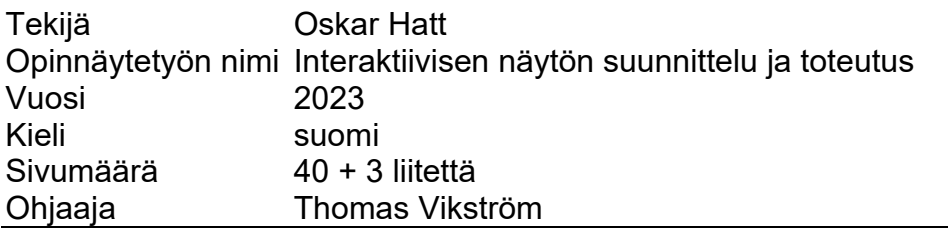

Tämän opinnäytetyön tarkoitus on suunnitella ja toteuttaa interaktiivinen esittely 3D-tulostetuille kappaleille Vaasan Tecnobothniassa. Tarkoituksena on luoda Technobothnian käyttöön kokonaisuus, jota kuka tahansa Technobothniassa oleva pystyy käyttämään. Valmiina työ tarjoaa opettajille mahdollisuuden esitellä ja opettaa 3D-tulostusta oppilaille havainnollistamalla esimerkiksi erilaisia tulostustekniikoita ja -materiaaleja tätä työtä hyödyntäen.

Opinnäytetyössä käsitellään aiheen ympärillä olevaa yleistä teoriaa ja työhön liittyviä komponentteja. Työn teoreettisen viitekehyksen tukena käytettiin teknillisiä artikkeleita, koulun opetusmateriaalia, tietoteknisiä keskustelufoorumeita, oppaita, sekä aiheen ympärillä olevaa muuta kirjallisuutta.

Opinnäytetyössä luodaan kokonaisuus, jonka avulla voidaan esittää havainnollistavalla ja mielenkiintoisella tavalla tietoa tulosteista tavoitteiden mukaisesti. Työ antaa teoreettisen pohdiskelun lisäksi myös käytännön tasolla toimivan ratkaisun, mutta siitä huolimatta on tällä työllä vielä mahdollisuudet kattavaan jatkokehitykseen.

VAASAN AMMATTIKORKEAKOULU UNIVERSITY OF APPLIED SCIENCES Konetekniikka

## **ABSTRACT**

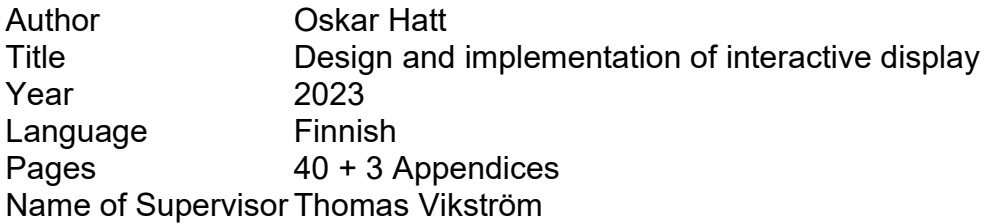

The purpose of this thesis is to design and implement an interactive presentation of 3D-printed components at Tecnobothnia in Vaasa, that anyone can use. The work offers teachers the opportunity to educate students in 3Dprinting by illustrating for example, different printing techniques and materials.

The thesis discusses general theory around the topic and the work-related components. To support the theoretical framework of the project, technical articles, school teaching material, information technology discussion forums, and literature surrounding the topic were used.

In the thesis, a program is created, which can be used to present information about 3D-printed objects in an illustrative and interesting way in accordance with the goals given. Although the work provides not only theoretical reflection but also a solution that works on a practical level. This work still has opportunities for comprehensive further development.

## **SISÄLLYS**

**TIIVISTELMÄ ABSTRACT** 

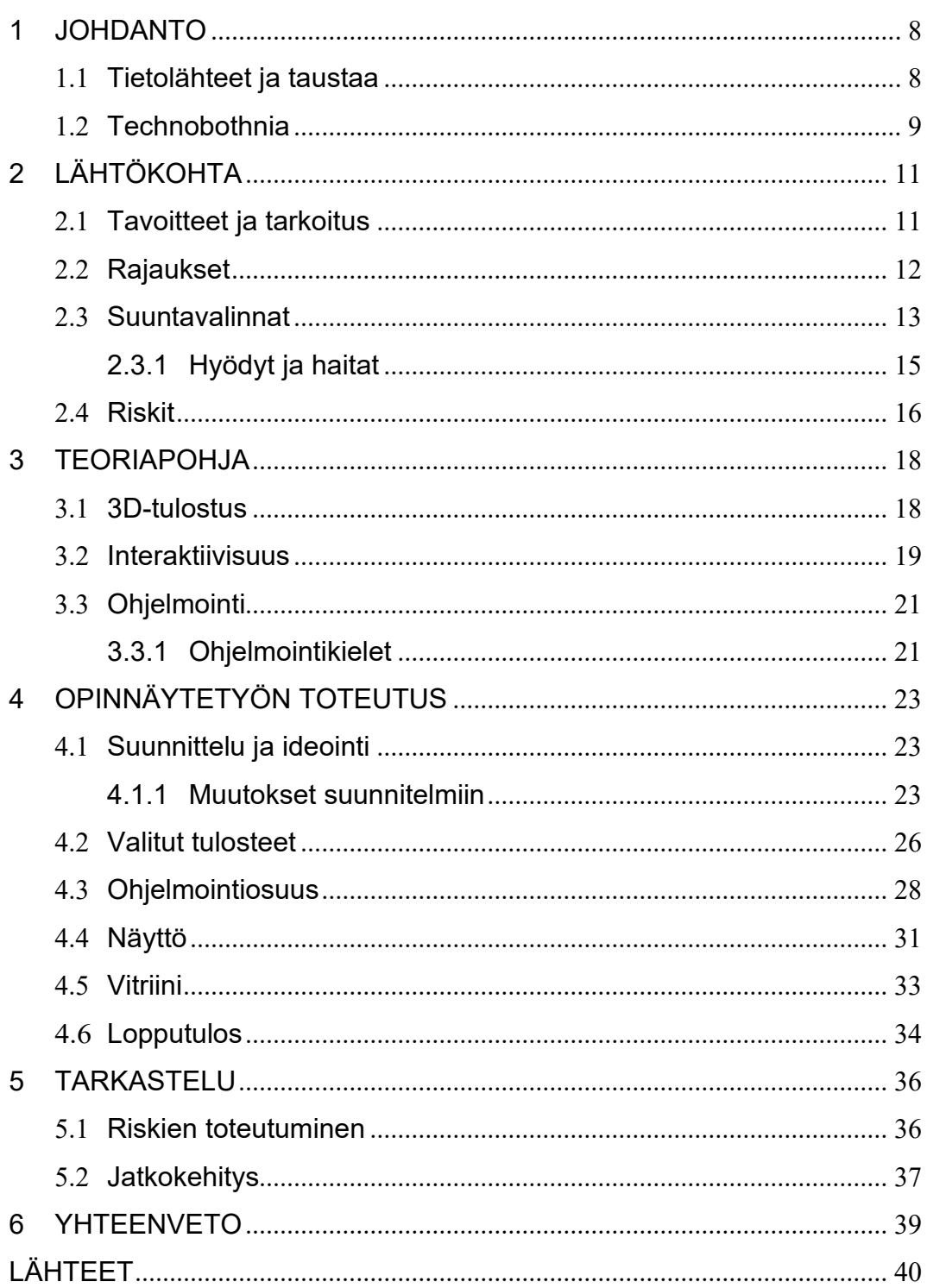

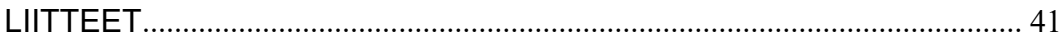

## **KUVA- JA TAULUKKOLUETTELO**

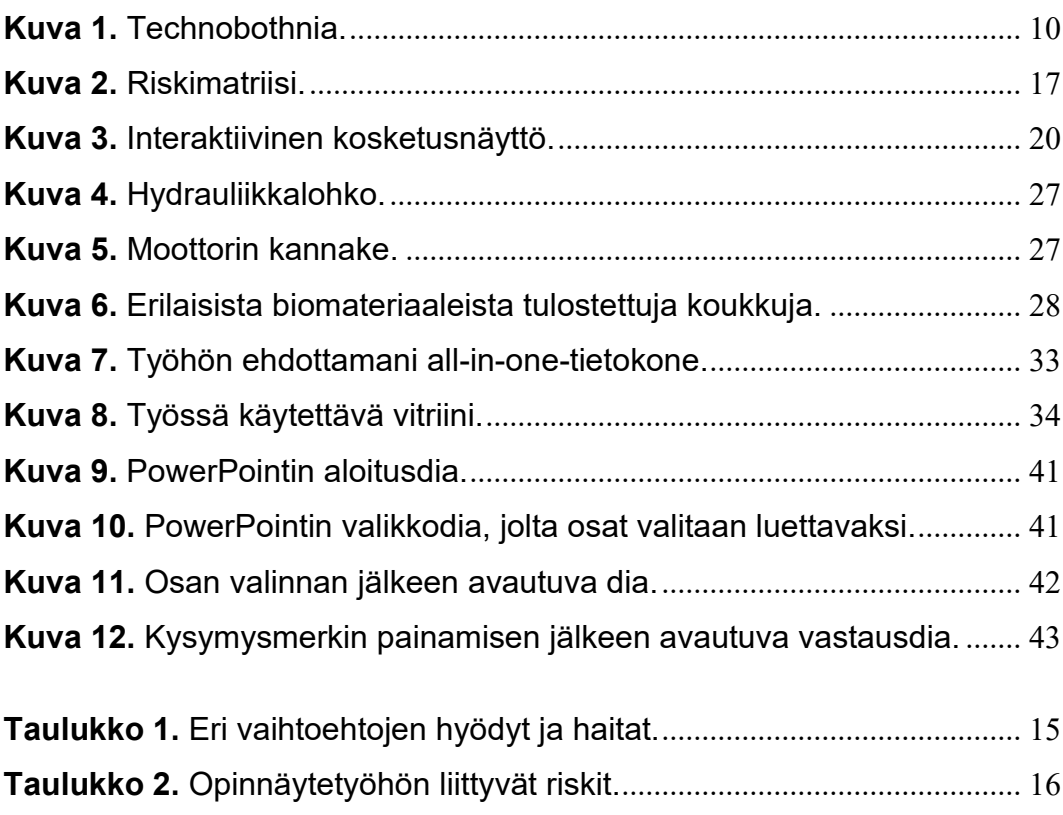

## **LIITELUETTELO**

- **LIITE 1.** Ohjelman aloitus-, sekä valikkodia
- **LIITE 2.** Esimerkki diasta, jolta on valittavissa osasta luettavaa tietoa
- **LIITE 3.** Esimerkki diasta, joka vastaa valittuun kysymykseen

#### <span id="page-7-0"></span>**1 JOHDANTO**

Tämä opinnäytetyö on tehty Vaasan ammattikorkeakoululle. Opinnäytetyö tehdään Technobothnialle, joka on Vaasassa toimiva tekniikan laboratorioiden keskittymä. Näitä laboratoriota hyödyntää Vaasan ammattikorkeakoulun lisäksi muutkin korkeakoulut.

Opinnäytetyö käsittelee interaktiivisen näytön suunnittelun ja toteutuksen valituille 3D-tulostetuille kappaleille. Opinnäytetyössä käydään läpi aiheeseen liittyvää teoriapohjaa, suunnittelua, sekä rajauksia. Työssä käsitellään erilaisia mahdollisia toimintamenetelmiä ja tähän työhön valittuja menetelmätapoja. Tässä opinnäytetyössä käsitellään tarkemmin työn eteneminen ja toteutus aina ideointi- ja suunnitteluvaiheesta lopputulokseen saakka, sekä pohditaan aikaansaatuja tuloksia. Työssä pohditaan tavoitteisiin pääsyä ja sitä, toteutuivatko mahdolliset riskit. Lopuksi pohditaan vielä sitä, minkälaisia parannus-, tai jatkokehitysideoita tuli opinnäytetyön aikana mieleen.

#### <span id="page-7-1"></span>**1.1 Tietolähteet ja taustaa**

Opinnäytetyön suorittamista edisti koulussa käydyt kurssit, jotka liittyvät läheisesti opinnäytetyön aiheeseen. Työn keskiössä on 3D-tulostetut kappaleet, joista annetaan näytöllä tietoja. Näitä eri tietoja on helpompi ymmärtää ja sisäistää, kun ennestään tietää 3D-tulostuksesta. Koulun 3D-tulostuksen kursseilla, olemme mm. käsitelleet erilaisia tulostustekniikoita ja tulostusmateriaaleja. Näillä kursseilla on myös oppinut 3D-tulostuksen etuja muihin valmistusmenetelmiin verrattuna. Valmistusteknologian kurssilla on opetettu erilaisia valmistustapoja ja materiaali kurssilla on käsitelty eri materiaaleja ja niiden ominaisuuksia. Olemme myös tässä samaisessa Technobothniassa tulostaneet itsekin erilaisia kappaleita erilaisilla 3D-tulostimilla. Tämän opinnäytetyön ympärillä olevia aiheita on julkaistu runsaasti, eikä aiheeseen liittyvää kirjallisuutta ole kovin vaikeaa löytää.

Koulussa on tullut käytettyä runsaasti Microsoft Officen ohjelmia, kuten PowerPointia ja Wordia, joten niiden käyttö oli ennestään melko tuttua.

Varsinaisia ohjelmointikursseja, jotka auttaisivat tämän opinnäytetyön suorittamisessa, on kuitenkin ollut tällä suuntauksella melko vähän. Koulussa käydyt ohjelmointikurssit ovat olleet lähinnä koneistusohjelman käyttöä sekä robottien ohjelmointia.

Työtä varten luin tieteellisiä artikkeleita, käyttöoppaita ja erilaisilla keskustelufoorumeilla käytyjä keskusteluja. Nämä edellä mainitut koskivat esimerkiksi yhden piirilevyn tietokoneen Raspberryn käyttöä ja työn interaktiivisuuden hoitamiseen soveltuvia erilaisia saatavilla olevia ohjelmointikieliä, kuten Pythonia ja Javaa.

Opinnäytetyön aikana käytin hyödykseni Vaasassa sijaitsevaa tiedekirjasto Tritoniaa. Kirjoitin opinnäytetyöraporttia pitkälti kirjaston vapaasti käytettävissä työskentelytiloissa. Löysin kirjastosta hyvin aiheeseen soveltuvaa tieteellistä kirjallisuutta ja luin niitä. Sain hyödynnettyä näistä saatuja tietoja työtä varten.

#### <span id="page-8-0"></span>**1.2 Technobothnia**

Technobothnia on Vaasassa sijaitseva tekniikan laboratorioiden keskus. Technobothnia palvelee Vaasan ammattikorkeakoulun lisäksi myös Vaasan yliopistoa, sekä ammattikorkeakoulu Noviaa. Yksi Technobothnian tärkeistä tehtävistä on lisätä näiden kolmen koulun yhteistyötä tekniikan alalla. Technobothnia palvelee myös paikallista teollisuutta ja yrittäjiä mm. tuottamalla erilaista hyödyllistä tutkimustietoa ja mittauksia. Technobothniaa hyödyntää siis laaja joukko opiskelijoita ja siellä järjestetään tekniikan opiskelijoille opetusta hyödyntäen siellä käytössä olevia tiloja ja laitteistoja. Technobothniassa on eri tekniikan alojen opiskelijoille soveltuvia oppimisympäristöjä. Siellä on lukuisia eri laboratorioita, jotka sopivat omalle erityisalalleen hyvin. Yhteispinta-alaa on noin 8 000 neliömetriä. (About Technobothnia.)

Opinnäytetyöni kohdistuu Technobothnian konetekniikan oppimisympäristöön. Technobothniassa on tila, joka on hyödynnetty 3D-tulostukseen ja sen opetukseen. Työssäni hyödynnän Technobothnialta löytyvää välineistöä,

kuten vitriiniä. Työssäni esittelemät 3D-tulosteet on saatu käyttöön Technobothnialta. Osa näistä tulosteista on tulostettu Technobothnialla, mutta osa niistä on suunniteltu ja 3D-tulostettu eri yritysten toimesta koulun ulkopuolella.

<span id="page-9-0"></span>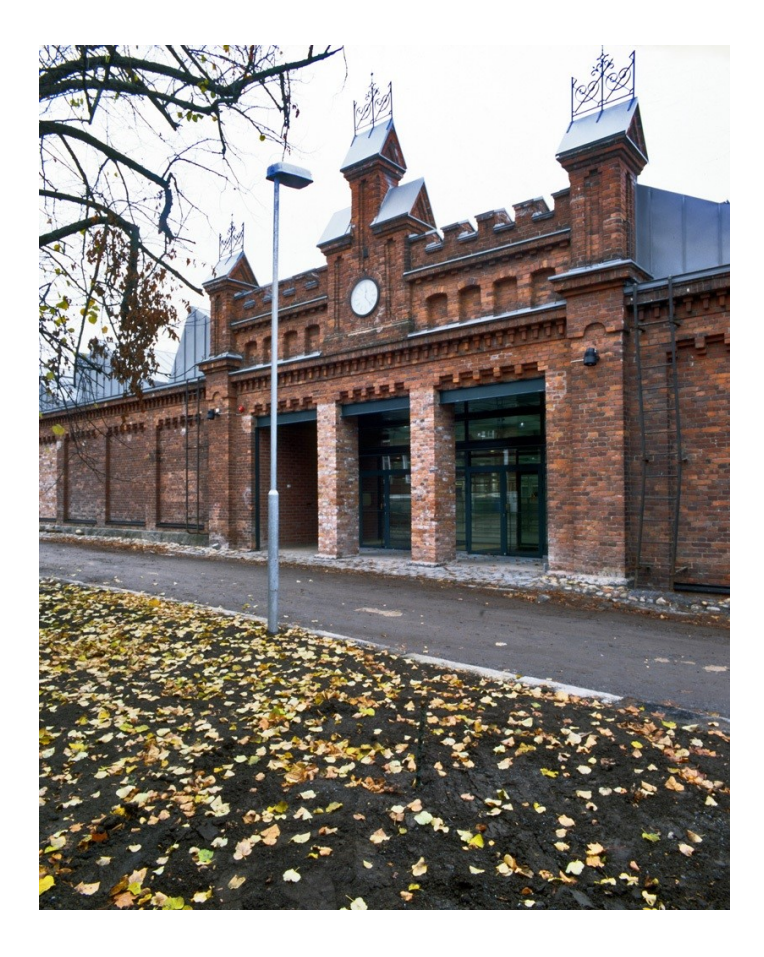

**Kuva 1.** Technobothnia.

## <span id="page-10-0"></span>**2 LÄHTÖKOHTA**

Lähtökohtana tällä työllä on VAMK:n opettajan toive siitä, että jossakin sopivassa kohdassa Technobothniaa on erilaisia 3D-tulosteita sisältävä lasivitriini. Tämän lasivitriinin viereen tulee näyttö, jolta voi lukea tietoa näistä vitriinissä olevista tulosteista. Näytöltä on valittavissa, mistä tulosteesta haluaa saada tietoa ja lähtökohtana on ajatus interaktiivisesta, eli vuorovaikutteisesta näytöstä, joka ikään kuin reagoi käyttäjänsä komentoihin.

#### <span id="page-10-1"></span>**2.1 Tavoitteet ja tarkoitus**

Tämän opinnäytetyön tavoitteena on luoda järjestelmä, jonka avulla saadaan vitriinissä olevista 3D-tulostetuista kappaleista luettua tietoja näytöltä interaktiivista ohjelmointia hyödyntäen. Tavoitteena on se, että työn valmistuttua voidaan sitä mahdollisesti pitää Technobothniassa esillä. Kuka tahansa, joka haluaa lukea vitriinissä olevista kappaleista tietoa, voi tätä työtä hyödyntäen tehdä niin. Opettaja voi esimerkiksi esitellä opiskelijoille erilaisia 3D-tulostettuja kappaleita ja sitä minkälaisiin käyttötarkoituksiin voidaan 3Dtulostettuja kappaleita toimivasti käyttää. Tällä tavalla on kätevää myös näyttää erilaisia tulostusmateriaaleja ja -menetelmiä.

Tarkoituksena opinnäytetyöllä on myös se, että löytämiäni tietoja, sekä aikaansaatuja tuloksia voidaan hyödyntää myös jatkossa muuhunkin. Työssä tekemieni havaintojen ja ratkaisujen pohjalta on mahdollista luoda erilaisia ohjelmia, joissa hyödynnetään joko käyttämääni tapaa tai muita esittelemiäni ohjelmointikieliä. Tekemäni ratkaisut voivat avartaa käsitystä ja antaa uusia ideoita sovellettavaksi muissakin projekteissa tai tutkielmissa.

Työssä esiteltäviä tulosteita varten tarvitsee lasisen vitriinin. Vitriini sai olla joko koululta löytyvä vitriini tai ostotavarana hankittu. Olisi ollut mahdollista myös itse valmistaa jonkinlainen vitriini, mikäli niin olisin halunnut. Tarkkaa esiteltävien tulosteiden määrää ei ollut tiedossa.

Näyttöön, jolta on tarkoitus lukea tulosteista tietoa, liittyi myös toiveita. Tavoitteena on, että näyttö on sen verran suuri, että siitä näkisi lukea muutkin, kuin vain lähellä näyttöä oleva käyttäjä. Tämän toiveen tarkoituksena oli se, että opettaja voisi mahdollisesti näyttää takana oleville oppilaille tulosteiden tietoja. Muuten näyttöön liittyvissä asioissa oli melko vapaat kädet. Näyttö saa olla tavallinen näyttö tai kosketusnäyttö, kunhan vain tulosteista saa selkeästi esiteltyä vuorovaikutteisesti tiedot.

Alkuperäisenä tarkoituksena työssä oli asentaa napit jokaisen vitriinissä olevan 3D-tulosteen eteen. Napit olisi kiinnitetty vitriiniin ja jokaiselle tulosteelle olisi oma nappi. Nappia painamalla olisi näytölle tullut tiedot napin takana olevasta tulosteesta. Tässä menetelmässä ideana olisi ollut myös se, ettei napeissa olisi erillisiä paristoja, vaan virta niihin saataisiin joko mekaanisesta painamisvoimasta tai sitten piuhat menisivät napeilta virtalähteeseen. 3D-tulostettujen kappaleiden ylä- tai alapuolelle voisi asentaa jonkinlaiset led-valot, jotta näkee vielä paremmin, sen mikä kappale on sillä hetkellä kyseessä, kun lukee näytöltä infoa tulosteista. Jokaisella kappaleella voisi olla joko täysin oma led-valo, tai sitten esim. led-nauha koko sillä hyllyvälillä, jolla tämä kyseinen kappale on.

Tavoitteena on tehdä ohjelmasta interaktiivinen. Tavoite tälle ohjelmalle oli, että tietoja pystyy tarvittaessa muuttamaan, mikäli tuloste vaihdetaan toiseen. Tämä tietojen muuttaminen tulisi olla melko pieni toimenpide, eikä tietojen muuttajan tarvitsisi itsekseen alkaa opettelemaan kyseisen ohjelman käyttöä. Jos tietojen muuttaminen on hankalaa ja käytössä on tilaajalle melko tuntematon ohjelma, tulisi tietojen muuttamisesta tehdä kirjalliset ohjeet. Tarkoituksena ei ole, että työn tilaaja joutuu itse alkaa opettelemaan sitä, miten tietoja saa muutettua.

#### <span id="page-11-0"></span>**2.2 Rajaukset**

Opinnäytetyö oli mahdollista suorittaa hyvin monenlaisella eri tavalla ja alusta alkaen oli selvää, että tavoitteet ja lopputulos ovat tärkeämmässä asemassa kuin yksittäiset valinnat työn aikana. Opinnäytetyötä varten annettiin hyvin vapaat kädet suorittaa työ haluamallaan tavalla. Työn etenemisen aikana pidettiin kokouksia, joiden aikana rajauksia tarkennettiin.

Interaktiivisuuden luomista järjestelmään ei rajattu tarkemmin millekään tietylle tavalle tai ohjelmointikielelle, vaan sen hoitamiseksi sai melko vapaat kädet. Yleisesti sai työstä rajata pois kuitenkin yksittäisiä asioita, jottei työ olisi tullut jatkumaan ja kehittymään jollain tavalla loputtomasti. Olisi ollut helppo suunnitella ja jatkaa opinnäytetyötä lisää eteenpäin tai jopa tehdä työ erilaisella tavalla. Tämän takia rajattiin opinnäytetyö niin, että se tulee valmiiksi määränpään ja tavoitteiden mukaisesti.

Yhtenä tärkeänä rajauksena opinnäytetyössä oli kustannukset. Mikäli työtä varten täytyy tilata osia, tulee kaiken tiedon niistä mennä opinnäytetyön antajan eli työn tilaajan kautta. Opinnäytetyötä varten tilattavat osat hyväksytetään opinnäytetyön antajan, eli tässä tapauksessa opettajan kautta. Hän tarvittaessa tilaa osat ja pitää kustannuksista kirjaa. Kustannuksille ei annettu tarkkaa ylärajaa, mutta puhuttiin parhaimmillaan noin tuhannen euron budjetista.

#### <span id="page-12-0"></span>**2.3 Suuntavalinnat**

Tämä opinnäytetyö oli siinä mielessä vapaa, että erilaisia menetelmiä tämän työn tekemiseen oli useita. Alkuvaiheessa aikaa vei päättää, minkä eri menetelmän valitsee työn suorittamista varten. Tavoitteisiin ja rajauksiin tässä työssä olisi varmasti päässyt useilla erilaisilla ja toisistaan runsaasti poikkeavilla menetelmillä.

Suuria eroja näiden erilaisten menetelmien välillä on se, minkälaisia valmiita opinnäytetyöhön soveltuvia osia ja tarvikkeita löytyy valmiina ja minkä verran rahaa koulun puolelta ollaan valmiita käyttämään työtä varten. Mikäli osia tilaa, on niillä myös toimitusajat. Osien toimitusajat määräävät runsaasti sitä, miten työtä aikatauluttaa ja mitä voi tehdä sillä välin, kun tarvittavia osia ei vielä ole. Alkuvaiheessa kallistuin ideaan, että hoidan työn interaktiivisuuden käyttämällä Raspberryn yhden piirilevyn tietokonetta ja siihen soveltuvaa ohjelmaa, kuten Pythonia. Tätä tapaa en kuitenkaan päättänyt käyttää.

Tapa, jolla tulosteiden tiedot saadaan tuotua esiin näytölle, oli olemassa myös erilaisia menetelmiä. Alkuperäisen idean, eli nappien asennuksen tulosteiden eteen lisäksi toinen vaihtoehto oli käyttää kosketusnäyttöä. Kosketusnäytöltä saisi sormella suoraan valittua, mistä kappaleesta halutaan lukea tietoja. Mielestäni tämä vaihtoehto oli työhön esteettisesti siistein ja parhaiten soveltuva. Mahdollisuutena olisi vielä ollut hoitaa tietojen saaminen näytölle käyttämällä tavallista hiirtä ja näppäimistöä, mutta tämä vaihtoehto tuntui huonoimmalta. Valittavana oli myös se, haluaako vitriiniin asentaa ja ohjelmoida led-valot yhteensopivaksi tulosteiden tietojen näyttämisen kanssa vai ei.

Yhtenä tärkeänä suuntavalintana opinnäytetyössä oli valita menetelmä, jolla hoitaa interaktiivisuus. Eri ohjelmointikieliä ja tapoja on useita ja niiden väliltä piti valita tätä työtä varten parhaiten soveltuva menetelmä. Ohjelmoinnissa yhtenä ohjaavana tekijänä oli se, että näytöltä luettavia tietoja pystytään tarvittaessa muuttamaan helposti. Ohjaavana tekijänä oli myös se, mitkä ohjelmat ovat maksullisia ja mitkä ilmaisia. Joillakin ohjelmilla on aluksi ilmainen kokeilu, jonka jälkeen ohjelman käyttö muuttuu maksulliseksi. Tässäkin valinnassa täytyi pohtia sitä, ollaanko koulun puolelta valmiita käyttämään maksullisia ohjelmia. Eri vaihtoehtoja pohtiessani tutkin sitä, minkälaisia valmiita pohjia interaktiivisuuden luomiseksi löytyy ja kiinnostuin muutamasta erilaisesta ilmaisesta pohjasta.

Valittavana oli vielä se, käyttääkö koululta löytyvää vitriiniä, ostaako vitriinin vai rakentaako sen mahdollisesti itse. Vitriinin tuli joka tapauksessa olla sellainen, joka pysyy budjetin sisällä, on ulkonäöltään siisti ja josta näkee sen sisällä olevat pienemmätkin tulosteet hyvin.

#### <span id="page-14-0"></span>**2.3.1 Hyödyt ja haitat**

Eri vaihtoehtojen välillä on luonnollisesti hyötyjä ja haittoja. Seuraavassa taulukossa esitetään erilaisien menetelmien hyötyjä ja haittoja. Opinnäytetyöhön liittyi muidenkin eri vaihtoehtojen pohdintaa, kuin taulukossa esitettyjen vaihtoehtojen ja siihen onkin laitettu eniten pohtimieni vaihtoehtojen hyödyt ja haitat. Erilaisia ohjelmointikieliä ja valmiita alustoja ohjelmointia varten löytyy runsaasti. Niitäkin jouduin pohtimaan työn aikana. Taulukko selventää ja havainnollistaa sitä, miksi päädyin tekemääni valintaan ja ratkaisuun.

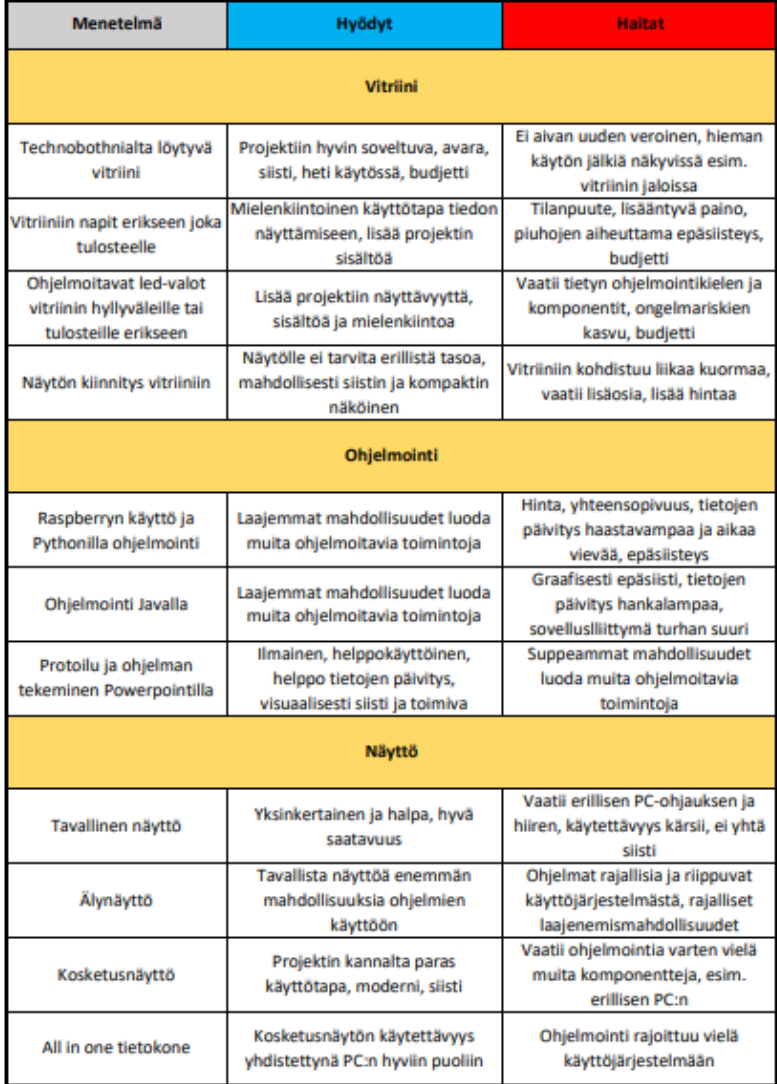

<span id="page-14-1"></span>**Taulukko 1.** Eri vaihtoehtojen hyödyt ja haitat.

#### <span id="page-15-0"></span>**2.4 Riskit**

Kuten projekteihin yleensä, myös tähän opinnäytetyöhön liittyy riskejä. Suurimpana riskitekijänä on aikataulun venyminen tai työn liiallinen laajeneminen. Nämä molemmat riskit liittyvät kuitenkin toisiinsa. Työn laajeneminen esimerkiksi pidentäisi suurella todennäköisyydellä myös aikataulua. Esimerkkinä suuresta riskistä voisi olla ohjelmointiosuuden vaikeudet ja se, että niiden takia muut opinnäytetyön vaiheet hidastuisivat tai estyisivät. On tärkeää, että mikäli tämän kaltaisia ongelmia tulee eteen, ei niiden takia saa jäädä pitkäksi aikaa jumittamaan, vaan apua ja tietoa pitäisi etsiä lisää, jotta työ voi jatkua. Seuraavassa taulukossa esitellään työhön liittyviä riskejä, niiden mahdollisia aiheuttajia, todennäköisyyksiä, sekä niiden vaikutuksia. Myöhemmässä vaiheessa tullaan vielä käymään läpi näitä riskejä ja sitä, että toteutuivatko nämä riskit opinnäytetyössä.

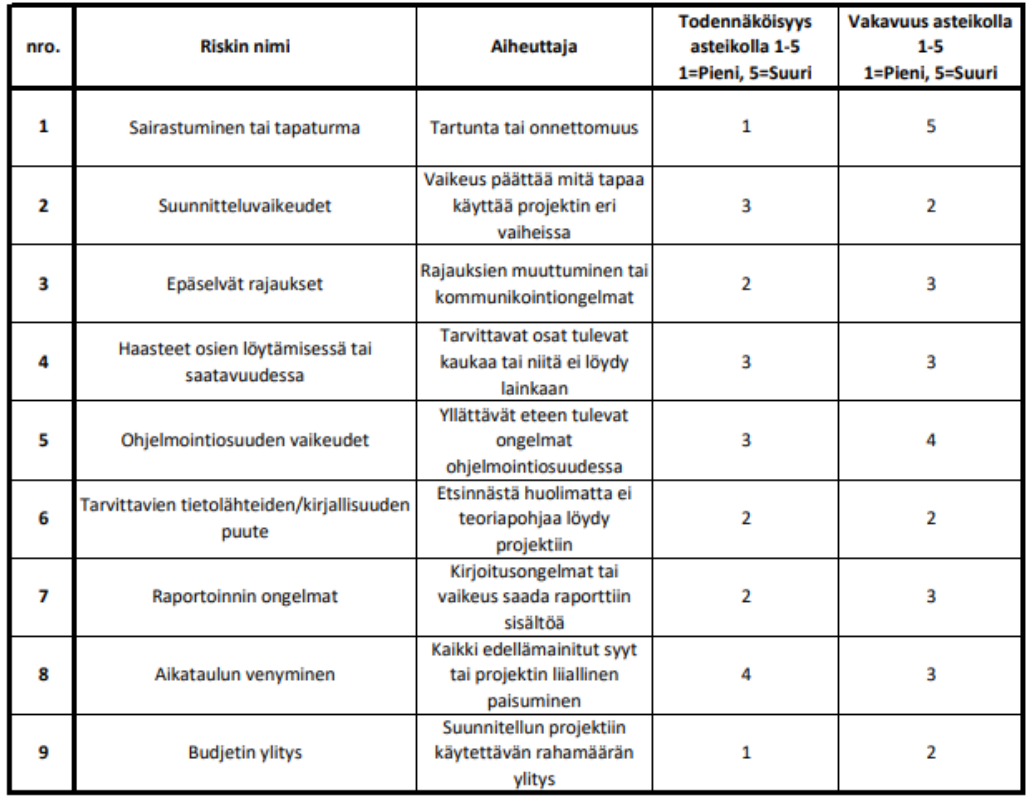

<span id="page-15-1"></span>**Taulukko 2.** Opinnäytetyöhön liittyvät riskit.

Taulukosta ilmenee selkeästi riski, sen mahdollinen aiheuttaja, sekä kyseisen riskin todennäköisyys ja vakavuus pisteytettynä. Nämä mainitut riskit olivat suurilta osin tätä työtä koskevia, mutta osa riskeistä on myös hyvin yleisiä projekteihin yleisesti liittyviä riskejä. Tein näistä riskeistä vielä riskimatriisin.

|                                 | Riskin todennäköisyys |  |     |  |  |  |
|---------------------------------|-----------------------|--|-----|--|--|--|
| $\mathbf{u}$<br>vayev<br>Riskin |                       |  |     |  |  |  |
|                                 |                       |  |     |  |  |  |
|                                 |                       |  | 3,7 |  |  |  |
|                                 |                       |  |     |  |  |  |
|                                 |                       |  |     |  |  |  |
|                                 |                       |  |     |  |  |  |

<span id="page-16-0"></span>**Kuva 2.** Riskimatriisi.

#### <span id="page-17-0"></span>**3 TEORIAPOHJA**

Kaiken keskiössä on yleinen teoriapohja ja ymmärrys aiheen osa-alueisiin ja käsitteisiin. Työn ymmärtämistä ja sen suorittamista helpottaa runsaasti, kun aiheen ympärillä oleva tieto on hallussa.

#### <span id="page-17-1"></span>**3.1 3D-tulostus**

3D-tulostus on materiaalia lisäävä valmistus, jossa materiaali tulostetaan ohuesti kerros kerrokselta ja näin ikään kuin kasataan tulostetuista materiaalikerroksista valmis kappale. Erilaisia tulostusmateriaaleja on runsaasti ja alan kehityksen seurauksena niitä kehitetään lisää kaiken aikaa. Tulostettavat materiaalit ovat pääosin muoveja ja metalleja, mutta muitakin materiaaleja, kuten keramiikkaa ja hiekkaa käytetään tulostukseen. 3D-tulostimia saa edullisimmillaan jo muutamalla sadalla eurolla, kun taas kalleimmat erikoistulostimet maksavat kuitenkin yli miljoona euroa. (Hirvonen 2018.)

Lisäävä valmistus on kasvanut räjähdysmäisesti viime vuosien aikana ympäri maailman ja ala kehittyy jatkuvasti. Teknologian kehittyessä tulostimien, sekä tulostusmateriaalien hinta laskee ja alkaa näin saavuttamaan entistä enemmän myös tavallisia ihmisiä. 3D-tulostus antaa mahdollisuuden valmistaa hyvin monen eri muotoisia kappaleita. Idea siitä, että itse suunnittelemasta ja piirtämästä osasta voi lisäävän valmistuksen avulla luoda oikea fyysinen osa on ajatuksena monille kiehtova. 3D-tulostimien hinnan alentuessa, sekä tulostimien luotettavuuden ja tulostettujen kappaleiden laadun parantuessa, ovat monet yritykset ja koulut alkaneet investoimaan omiin 3D-tulostimiinsa. (Bandyopadhyay & Bose 2016, vii.)

3D-tulostukseen on useita erilaisia kilpailevia teknologioita. Näiden teknologioiden suurimpina eroina toisiinsa nähden on tapa, jolla kerrokset rakennetaan. Osassa näistä menetelmistä levitetään nestemäisiä materiaaleja, jotka kovetetaan eri tekniikoilla. Toisissa menetelmissä taas sulatetaan tai pehmennetään materiaalia kerrosten valmistamiseksi. Yksi esimerkki tulostusmenetelmästä on mustesuihkutulostus, jossa tulostetaan kerros

kerrallaan levittämällä jauhekerroksen ja mustesuihkutulostuksen sideaine kappaleen poikkileikkaukseen. Digital light processing (DLP) menetelmässä nestemäinen polymeeri kovettuu, kun sitä sisältävä säiliö altistetaan DLPprojektorin valolle. Fused deposition modeling (FDM) teknologiassa kerrostetaan sulaa polymeeriä tukirakenteelle kerros kerrokselta suutinta käyttämällä. Selective laser sintering (SLS) ja direct metal laser sintering (DMLS) teknologioissa käytetään tyypillisesti laseria väliaineen sintraamiseen ja kiinteän aineen muodostamiseen. Väliaikaisten aputukien tarvetta vähentää se, että valmistettavassa osassa sulamaton väliaine tukee ulokkeita ja ohuita seiniä. 2-photon photopolymerization on mikrovalmistustekniikka, jonka avulla voidaan tehdä erittäin pieniä piirteitä. Tämän tekniikan avulla on helppo valmistaa monimutkaisia rakenteita, kuten lukittuvia, tai liikkuvia osia. Tässä tekniikassa fokusoidulla laserilla jäljitetään haluttu 3D-objekti geelilohkosta. Geeli kovettuu kiinteäksi paikoissa, joihin laser fokusoitiin. Lopuksi jäljelle jäänyt geeli pestään pois. Laminointi-menetelmässä ohuet kerrokset leikataan muotoon, jonka jälkeen ne liitetään yhteen. Näillä kaikilla erilaisilla teknologioilla on omat etunsa ja haittapuolensa. (Roebuck 2011,  $2 - 3.$ )

#### <span id="page-18-0"></span>**3.2 Interaktiivisuus**

Interaktiivisuus eli vuorovaikutteisuus on melko laaja käsite. Teknologian parissa interaktiivisuus lyhykäisyydessään tarkoittaa sitä, että käytettävä laite vastaanottaa ja hyväksyy käyttäjänsä komennot ja reagoi niihin tietyllä tavalla. Mikäli interaktiivisuutta ei ohjelmissa olisi, ei olisi myöskään vaikkapa videopelejä, tai ne olisivat vähintäänkin todella tylsiä. (Brackeen, Barker & Vanhelsuwe 2003, 89.)

Hyvä esimerkki interaktiivisuudesta on erilaiset videopelit, varsinkin roolipelit. Niissä pelaaja voi esimerkiksi selvittää jotain mysteeriä seuraamalla vihjeitä ja arvoituksia ja niiden pohjalta tekemä toimenpide pelissä saattaa vaikuttaa johonkin toiseen asiaan merkittävästi paljastaen esimerkiksi uusia alueita tai avaamalla uusia ovia toisella puolella pelikarttaa. (Pagan 2019.)

Interaktiivisuutta hyödynnetään monella eri tavalla. Pelien lisäksi interaktiivisuutta hyödyntää esimerkiksi nykyään laajasti museoissa käytettävät kosketusnäytölliset infotaulut. Paras kohdalleni sattunut interaktiivinen esittely oli nimenomaan museossa käytössä oleva suurikokoinen kosketusnäyttö. Tältä näytöltä oli valittavissa eri kaupunginosien nimiä ja napsauttamalla sormella jotain näistä vaihtoehdoista, tuli näytölle kuva, miltä tällä kyseisellä paikalla näytti 1800-luvulla. Tätä kuvaa pystyi vielä sormella liikuttamaan niin, että oli mahdollista nähdä ympärilleen joka suuntaan.

<span id="page-19-0"></span>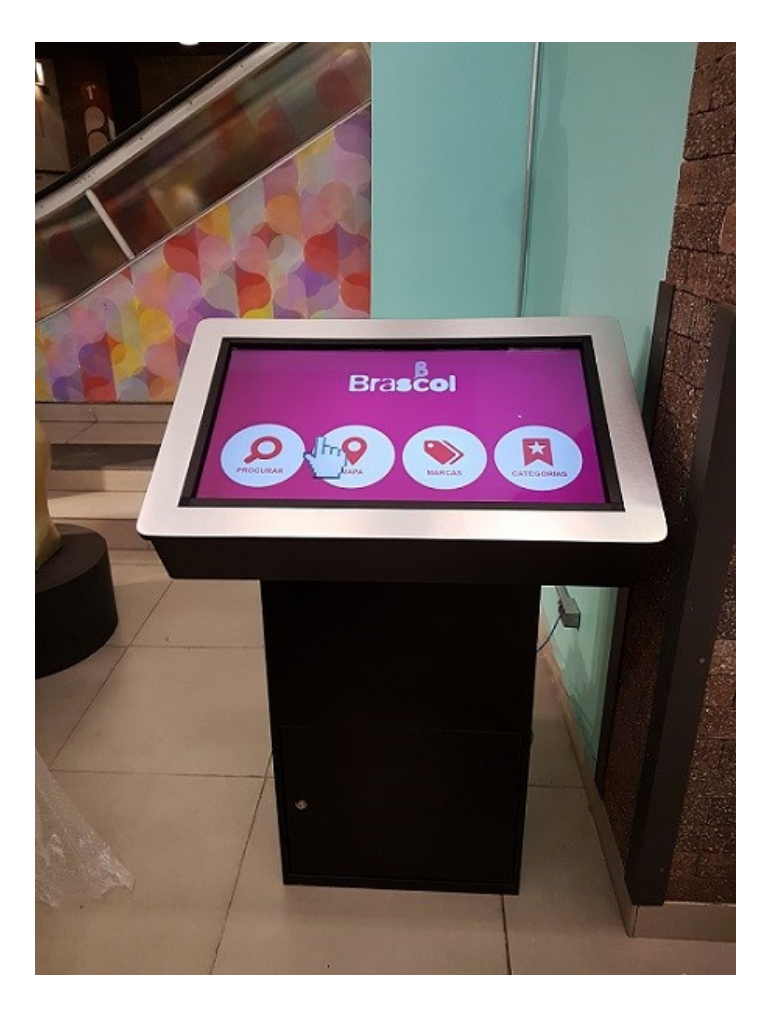

**Kuva 3.** Interaktiivinen kosketusnäyttö.

#### <span id="page-20-0"></span>**3.3 Ohjelmointi**

Ohjelmointi on kaiken keskiössä, kun puhutaan tietokoneista ja tekoälystä. Tietokoneet eivät vain itsestään tee asioita, eivätkä ne ymmärrä tai sisällä informaatiota itsekseen. Ohjelmointi ei koske pelkästään tietokoneita sellaisenaan, vaan ohjelmoituja laitteita on nykyään joka puolella ympärillämme. Ohjelmoinnissa eri ohjelmat noudattavat tiettyä ohjelmointikieltä, jota ne ymmärtävät. Ne seuraavat eri vaiheissa vastaan tulevia käskyjä ja komentoja ja tietyt komennot aina johtavat taas seuraavaan komentoon. Näitä komentoja seurataan askel askeleelta eteenpäin, kunnes päästään loppuun asti. (Bradbury & Everard 2014, 1.)

Ohjelmointiparadigma tarkoittaa kokonaisuutta, joka muodostuu kolmesta osasta: laskennallisesta mallista, käsitteistöstä, sekä välineistöstä. Laskennallinen malli perustuu RAM-koneeseen, eli hajasaantikoneeseen. Käsitteistöön kuuluvat kielen rakenteet, kuten tietueet, osoittimet, toistorakenteet ja tiedostot silloin, kun halutaan toteuttaa esimerkiksi lajitteluohjelma. Sitä, miten ohjelmoija käyttää kielen käsitteitä tarkoittaa välineistöä. Välineistöä voivat olla linkitetty lista, sekä syöttö- ja tulostustoiminnot tässä lajitteluohjelman tapauksessa. (Harsu 2005, 15.)

#### <span id="page-20-1"></span>**3.3.1 Ohjelmointikielet**

Interaktiivisen toiminnan luomiseksi on olemassa monia erilaisia ohjelmointikieliä. Osa näistä ohjelmista poikkeaa runsaasti toisistaan ohjelmoitavuutensa puolesta. Tietyt ohjelmoitavissa olevat laitteet osaavat aina lukea tiettyjä ohjelmointikieliä ja näitä kieliä hyödyntäen voidaan laitteilla saada aikaan hyvinkin pitkälle vietyjä ja kehitettyjä ohjelmia. Ohjelmointikieliä interaktiivisen toiminnan luomiseksi ovat esimerkiksi Java, JavaScript ja Python.

Verkkosivujen suunnittelijat halusivat saada verkkosivut interaktiivisiksi ja kävi selväksi, että HTML oli yksistään riittämätön keino tähän. Tätä verkkosivujen interaktiivisuutta lisäämään kehitettiin JavaScript. Valmista JavaScript-koodia löytyy verkosta ja tätä scriptiä voi pienellä vaivalla hyödyntää myös omaan käyttöön. Hyvä esimerkki siitä, mitä JavaScriptillä voidaan luoda, on tehdä korostuksia erilaisten painikkeiden päälle, kun hiiri kohdistetaan painikkeen yläpuolelle. JavaScriptillä on myös joitain rajoituksia. JavaScript ei esimerkiksi salli tiedostojen luomista palvelinkoneille. Tämän sijaan on palvelimelle luotava ohjelma, joka käsittelee ja tallentaa tämän tiedon. (Smith & Negrino 2007, 1–7.)

JavaScriptiä ei tule sekoittaa Javaan vaan nämä kaksi toimivat eri tekniikalla. Erona on esimerkiksi se, että JavaScript tulkkaa suoraan html-sivulla olevan skriptin, eikä JavaScriptiä käännetä tavukoodiksi. Java on olio-ohjelmointikieli. Siinä käytetään olioita ja luokkia. Yhtäläisyyksiä kuitenkin on esimerkiksi se, että JavaScript käyttää myös olioita. (Vesterholm & Kyppö 2001, 16–19.)

Pythonista on tullut yksi yleisimmistä dynaamisista ohjelmointikielistä ensiesiintymisestään lähtien. Pythonista on tullut viime vuosien aikana erityisen suosittu verkkosivujen rakentamisessa lukuisten verkkokehysten, kuten Djangon ansiosta. Yksi syy Pythonin menestykselle tieteellisenä laskentaalustana on sen C, C++, sekä FORTAN koodin integroinnin helppous. Kaikesta huolimatta Pythonilla on myös heikkoutensa. Koska Python on tulkittu ohjelmointikieli, toimivat yleensä useimmat Pythonin koodit huomattavasti hitaammin, kuin koodi, joka kirjoitettu käännetyllä kielellä, kuten Java. (Mckinney 2012, 2–3.)

## <span id="page-22-0"></span>**4 OPINNÄYTETYÖN TOTEUTUS**

Ennen varsinaista työn alkamista oli työstä käyty sähköpostikeskustelua työn tilaajana toimivan opettajan kanssa. Näissä sähköpostikeskusteluissa oli työstä tullut jo pääpiirteittäin idea selville. Varsinaisesti työ alkoi Technobothniassa yhteisellä tapaamisella. Tapaamiseen osallistui minun, eli opinnäytetyön tekijän lisäksi työn tilaajana toimiva opettaja, sekä opinnäytetyön ohjaaja. Tämän ensimmäisen tapaamisen aikana käytiin läpi työn tavoitteet ja sen alustavat rajaukset, sekä pohdittiin yhdessä mahdollisia toimintatapoja opinnäytetyön suorittamiseen. Alkutapaamisen jälkeen tein työlle projektisuunnitelman. Aloin myös pitämään itselleni päiväkirjaa opinnäytetyön vaiheista ja tapahtumista.

#### <span id="page-22-1"></span>**4.1 Suunnittelu ja ideointi**

Ensimmäisen tapaamisen ja työn saannin jälkeen alkoi ideointi ja suunnittelu siitä, miten lähden suorittamaan työtä. Mielessä pyöri erilaisia ideoita ja alussa piirtelin ruutupaperille konsepteista suttuisia kuvia siitä, miten asettelen vitriiniin näytön ja painikkeet tulosteita varten.

Suunnittelin alkuvaiheessa tekeväni työn niin, että asennan vitriinin reunaan jonkinlaisen metallisen U-profiilin, jonka sisälle liu'utan Raspberrylle tarkoitetun 13,3 tuumaisen kosketusnäytön. Tähän näyttöön liittäisin Raspberry Pi yhden piirilevyn tietokoneen koteloineen ja asettaisin sen joko näytön taakse kiinni tai vitriinin alaosaan piiloon. Suunnittelin myös asentavani vitriiniin muoviset tai alumiiniset listat joka hyllyvälin eteen ja näihin listoihin asentaisin valittujen tulosteiden eteen painonapit. Piuhat painonapeilta saisi listojen taakse piiloon. Ohjelmointikieleksi suunnittelin käytettäväksi Pythonia, jota myös Raspberry Pi osaa lukea.

#### <span id="page-22-2"></span>**4.1.1 Muutokset suunnitelmiin**

Suunnitelmat opinnäytetyön hoitamiseen muuttuivat yhteisten tapaamistemme aikana runsaasti. Valitsin käyttää Technobothnialta valmiiksi

löytyvää vitriiniä 3D-tulosteiden esittelyyn. Opinnäytetyön alkuvaiheessa etsin saatavilla olevia, tähän työhön sopivia lasivitriinejä, mutta niitä oli melko harvassa. Erilaisia lasivitriinejä löytyi jopa tavallisista huonekaluliikkeistä. Monet niistä olivat puurunkoisia ja niiden reunat, sekä ovenkarmit olivat niin paksuja, että tulosteet, varsinkin muiden tulosteiden takana olevat, olisivat jääneet suurilta osin piiloon vitriiniin. Huonekaluliikkeissä myytävissä vitriineissä oli myös tavalliset ulospäin aukeavat ovet ja halusin työtä varten vitriinin, jossa oli liukuovet. Löysin kyllä tilattavissa olevia varsinaisia esittelyvitriinejä, mutta niissä toimitusajat olivat pitkiä ja juuri tällaiset esittelytarkoitukseen valmistetut vankat ja avarat liukuovilla varustetut lasivitriinit olivat todella kalliita ja näin selkeästi budjetin ulkopuolella.

Työstin alkuperäistä suunnitelmaani ja olin katsonut tätä suunnitelmaa varten tarvittavat osat valmiiksi. Erilaisista työn suorittamiseen soveltuvista ohjelmointikielistä valikoitui minulle Python. Pythonia varten päätin käyttää yhden piirilevyn tietokonetta Raspberry Pi 4 model B:tä. Valitsin tätä Raspberryä varten aloituspakkauksen, joka sisälsi itse Raspberryn lisäksi siihen sopivan kotelon, virtalähteen, sekä Micro SD kortin, johon oli alustettuna NOOBS (New Out of Box Software) työkalu. Alustavalle tilauslistalle päätyi vielä Raspberrylle sopiva 13,3 tuumainen kosketusnäyttö koteloineen, sekä I/O siirräntää varten laajennusmoduuli. Näistä tarvittavista osista tein tilauslistaa ylös ja olin niistä jo alustavasti yhteydessä Technobothnian laboratorioinsinööriin.

En ehtinyt osia vielä tilata, kun pidimme uuden palaverin työn tilaajan kanssa, jossa opinnäytetyön suunnitelmia ja rajauksia päivitettiin ajan tasalle. Kävimme läpi uusia tarkennettuja rajauksia ja tämän pohjalta alkuperäisiin suunnitelmiin tuli huomattavia muutoksia. Vitriiniin ei olisi hyvä kiinnittää mitään ylimääräistä, koska vitriinin jalat olivat kapeat ja niitä olikin jouduttu jo ennestään vahvistamaan. Tämän takia vitriiniin ei tule kiinni U-profiilia, eikä siihen tulevaa näyttöä. Näyttö tulisi joko erilliselle pöydälle tai suoraan seinälle kiinni. Suunnittelemani 13,3 tuumainen kosketusnäyttö oli myös liian pienikokoinen ja vaatimuksena oli suurempi näyttö.

Alkuvaiheen idea käyttää Raspberryä ja siihen soveltuvaa Pythonia interaktiivisuuden luomiseksi muuttui. Raspberryjä oli todella vaikea saada koronatilanteen takia ja niissä hinnat vaihtelivat runsaasti eri liikkeiden välillä. Toimitusajat olivat parin kuukauden luokkaa. Raspberryn käyttämisessä oli myös se huono puoli, että sitä olisi vaikea saada piiloon vitriiniin. Raspberrylle olisi pitänyt ostaa ja asentaa myös runsas määrä piuhoja, jotta jokaiselta napilta olisi saatu vedettyä piuhat. Piuhat olisi pitänyt saada hyvin piiloon lasisen vitriinin sisään ja tämä olisi voinut näyttää epäsiistiltä. Riskitekijänä olisi ollut myös luotettavuus ja se, tuleeko työ varmasti toimimaan kaikkien kytkentöjen ja ohjelmoinnin jälkeen. Idea kallistui vahvasti siihen suuntaan, että tulen hoitamaan interaktiivisuuden käyttämällä hyödykseni jotain työhön soveltuvaa valmista pohjaa.

Päivitetyssä suunnitelmassa idea käyttää jokaisen tulosteen edessä erikseen olevaa nappia jäi pois. Opinnäytetyötä varten käytettävä rahamäärä olisi kasvanut runsaasti, jos työhön olisi pitänyt ostaa paljon nappeja piuhoineen. Nappien kiinnitys lasiseen vitriiniin olisi myös ollut epäsiistin näköistä ja napeista lähtevä runsas piuhamäärä pitäisi saada hyvin piiloon. Vitriini tuli pitää siistinä ja ylimääräinen painokaan ei tekisi hyvää vitriinille. Vitriinin jalat ovat melko kapeat ja liian suuren kuorman alla ne voisivat alkaa vääntymään. Technobothnialta löytyvässä ja tähän työhön käyttämässäni vitriinissä näin olikin aiemmin päässyt jo hieman käymään. Täytyi myös huomioida se, että vitriinin lasisia kerroksia kiinni pitävät kiinnikkeet eivät välttämättä kestäisi liian suurta painoa. Tarkoituksena ei ollut se, että vitriinissä olisi pelkästään erikseen esiteltävät tulosteet, vaan että vitriini sisältää muitakin kyseisessä vitriinissä jo ennestään säilytettyjä tulosteita. Näille tulosteille ei ollut muuta hyvää säilytyspaikkaa, joten ne päätettiin sisällyttää esiteltävien tulosteiden joukkoon. Ohjaus tullaan hoitamaan toisella tavalla, joko tavalliselta näytöltä tai kosketusnäytöltä.

#### <span id="page-25-0"></span>**4.2 Valitut tulosteet**

Työssä esiteltävät tulosteet olivat valmiiksi valittuja ja tulostettuja jo työn alkaessa. Työn tilaajana toimivalla opettajalla oli valmiina esiteltäväksi tulevaa tietoa tulosteista. Se mitä niistä esittelen ja millä tavalla, tai se miten otan interaktiivisuuden mukaan, oli täysin minun päätettävissäni. Tulosteet ovat hyvin erilaisia keskenään ja niissä on käytetty erilaisia tulostusmateriaaleja ja -menetelmiä.

Lopullisessa käyttövalmiissa versiossa on esiteltäviä tulosteita tarkoitus olla enemmän, kuin joita esittelen tekemässäni ohjelmassa. Syynä tälle oli se, että työhön tarvittavaa näyttöä ei saatu opinnäytetyön aikana vakiotoimittajien saatavuuspulan takia käyttöön, joten sovimme, että tilaaja itse laittaa tekemääni ohjelmaan samalla tyylillä loppujen esiteltävien tulosteiden tiedot, kun näyttö saadaan tilattua paikan päälle.

Esiteltäviä kappaleita tekemässäni ohjelmassa on yhteensä 6, joista 4 tulostetta esitellään saman dian kautta. Nämä 4 saman dian kautta esiteltävää tulostetta ovat samanmuotoisia koukkuja, ja niissä vaihtelee tulostusmateriaalit. Tämän yhden dian kautta valitaan mistä näistä neljästä koukusta halutaan saada lisätietoa. Seuraavissa kuvissa näytetään esiteltävät 3D-tulostetut kappaleet.

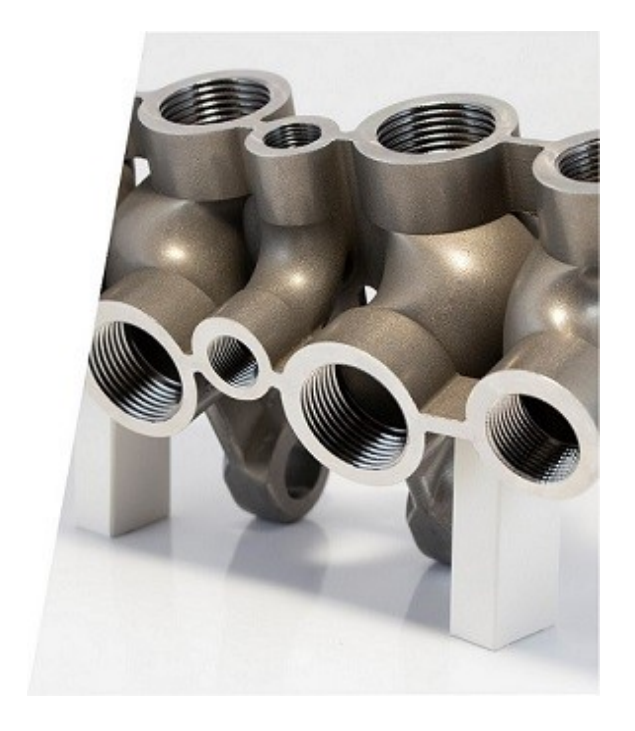

**Kuva 4.** Hydrauliikkalohko.

<span id="page-26-1"></span><span id="page-26-0"></span>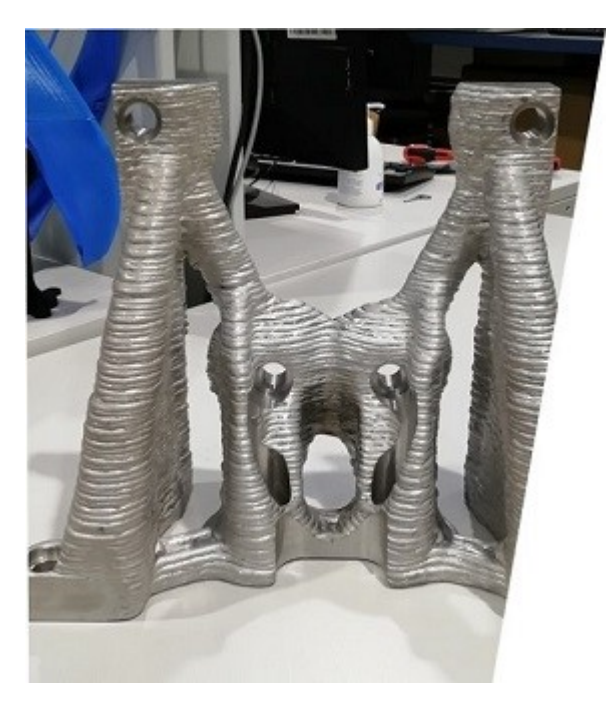

**Kuva 5.** Moottorin kannake.

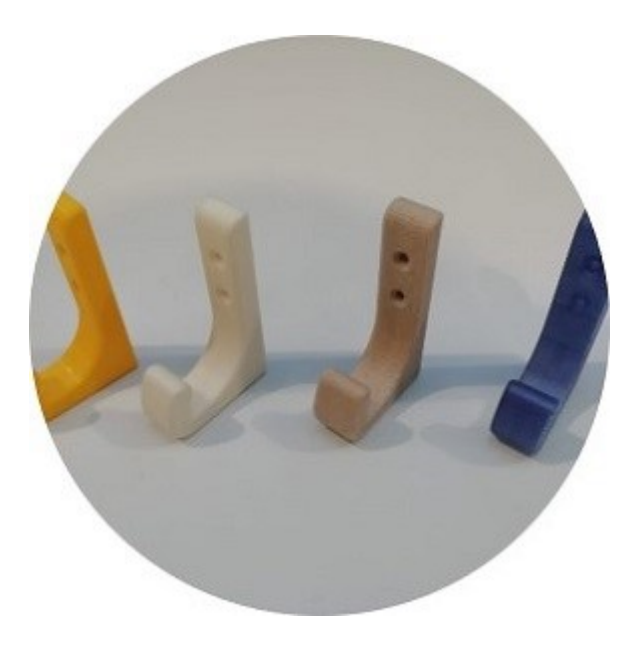

**Kuva 6.** Erilaisista biomateriaaleista tulostettuja koukkuja.

#### <span id="page-27-1"></span><span id="page-27-0"></span>**4.3 Ohjelmointiosuus**

Opinnäytetyötä varten perehdyin eri ohjelmointikieliin, sekä laitteisiin, joita tarvitsisin tätä ohjelmointia varten. Kun alkuvaiheen Raspberryn ja siihen soveltuvan Python ohjelman käyttö interaktiivisuuden luomiseksi vaihtui pois, tuli muita ideoita tämän tilalle. Yhtenä ideana oli esimerkiksi luoda selaimella toimiva alusta ja tehdä oma nettisivu, jonka kautta näyttää tulosteista tietoa. Etsin internetistä minkälaisia erilaisia ilmaisia valmiita pohjia löytyy interaktiivisen esitelmän luomiseksi ja vaihtoehtoja löysin toistakymmentä.

Ohjelmointiosuutta pohdittaessa esille tuli idea, että tietojen esittämistä voisi prototyyppisesti kokeilla PowerPointin kautta. Tällä tavalla saisi idean siitä, miltä työ voisi näyttää valmiina versiona. Sopivasti oli koululle tullut uusi Powerpoint-pohja, jonka pohjalta sain kolmesta ensimmäisestä esiteltävästä tulosteesta alustavat esiteltävät tiedot. Tämä ppt-pohja olisi soveltunut täydellisesti työn protoiluvaiheen esittelyyn ja sitä kautta olisi saanut hyvän kuvan siitä, miltä työn kuuluu näyttää. Saatuani tämän ppt-pohjan, huomasin, että tämä pohja sopisi oikein tehtynä ja käytettynä todella hyvin myös

lopulliseksi esittelyversioksi. Tämän pohjan kautta pystyi luomaan sellaisen interaktiivisen esittelyn tulosteista, joka käytettävyydeltään ja visuaalisuudeltaan miellytti minua paljon. Nyt kun en tulisi tekemään ohjelmointia Pythonilla, eikä varsinaisesti Raspberrylle tarkoitettu 13,3 tuumainen kosketusnäyttö ollut enää aiheellinen, vaikutti siltä, että PowerPointin pohjalta tehty ohjelmointi olisi hyvinkin sopiva menetelmä.

PowerPointin loi ohjelmistojen startup-yritys Forethought vuonna 1987. Alun perin PowerPointin nimi oli "Presenter". PowerPoint on Microsoftin esitys-, tai diaesitysohjelma. Se on Microsoft Office -ohjelmistopaketin perusohjelma. PowerPoint on laajalti käytetty ja tunnettu ohjelma, ja miljoonat ihmiset maailmassa käyttävät sitä niin pieniin, kuin suurempiikin tapahtumiin. PowerPoint on erittäin monipuolinen esitysohjelmisto ja sitä voidaan käyttää esimerkiksi julisteiden, infografioiden, tai PDF-tiedostojen luomiseen. PowerPointin avulla voit muutamalla dialla välittää tuhansien sanojen edestä viestiä. PowerPoint on ylivertainen esitysohjelmisto vielä tänäkin päivänä. PowerPoint pidetään kilpailukykyisenä nykyisen esitysohjelmistoympäristön kanssa. Sitä päivitetään ja siihen lisätään ominaisuuksia säännöllisesti. (24Slides 2018.)

Aloin luomaan ohjelmia käyttämällä tätä Powerpoint-pohjaa. Tein muutaman erilaisen version PowerPointilla. Tavoitteena oli, että PowerPoint palaisi takaisin aloitussivulle aina silloin, mikäli ohjelma jää johonkin info-, tai valikkodiaan. Useassa tekemässäni versiossa juuri tämä palautustoiminto ei toiminut kunnolla. Lopulta sain tämän palautustoiminnon tehtyä niin, että se toimi testailuissani kunnolla.

PowerPointin aloitusdialla kerrotaan, että mikäli haluat saada vitriinissä olevista kappaleista lisätietoja, on sinun kosketettava näyttöä. (**Kuva 9.**) Näyttöä koskettamalla päästään seuraavaan diaan, joka on osien valikkodia. (**Kuva 10.**) Tällä valikkodialla on kuvat 3D-tulostetuista osista, joista voidaan lukea lisätietoja. Nämä kaikki osat löytyvät vitriinistä ja näiden osien kuvat toimivat linkkeinä niille dioille, jolta tämän osan löytää. (**Kuva 11.**)

Valikkodian alaosassa on kerrottu, että koskettamalla kotikuvaketta tai valikkokuvaketta pääsee ohjelmassa halutessaan takaisin alkudialle tai tälle valikkodialle. Tällä dialla on myös jo aloitusdian kuvake. Kun haluamaansa osaa on kosketettu, avautuu dia, jossa tästä kyseisestä osasta kysytään interaktiiviseen tyyliin käyttäjältä kysymyksiä siitä, että mihin käyttäjä haluaa saada vastauksia. (**Kuva 11.)** Punainen kysymysmerkin kuva toimii linkkinä dialle, joka vastaa tähän kysymykseen. (**Kuva 12.**) Kun tieto on luettu ja halutaan takaisin, toimii tämä tietodia kokonaan linkkinä, joka ohjaa käyttäjänsä takaisin diaan, jolta tämä kysymys alun perin valittiin.

Tekemäni PowerPoint ohjelma toimii niin, että joka toinen dia on aina aloitusdia. Aloitusdialle on tehty suorakulmio, joka toimii aina linkkinä osan valikkodiaan. Tämä tarkoittaa sitä, että ohjelmaa ei voida käydä läpi vain koskettamalla esimerkiksi reunasta ja hyppimällä dioja eteenpäin loppuun asti. Mikäli ohjelmassa koskettaa tyhjää kohtaa, jossa ei ole mitään toimintoa kosketuskohdan takana, etenee ohjelma dian eteenpäin. Tämä dia on aina aloitusdia. Tämä aloitusdia toimii taas linkkinä osien valikkodialle. Ohjelmassa pitää siis aina koskettaa oikeita kohtia, jotta pääsee haluamaansa paikkaan.

Aloitusdialle en tehnyt automaattista siirtymää eteenpäin, vaan aloitusdialta päästään eteenpäin ainoastaan kuvaa koskettamalla. Kaikille muille dioille asetin kosketusvaihtoehdon lisäksi automaattisen siirtymän eteenpäin halutun ajan jälkeen. Tämä tarkoittaa sitä, että mikäli ohjelma jää auki liian pitkäksi aikaa valikkodialle, osan dialle tai infodialle, etenee se yhden dian eteenpäin, joka on taas aloitusdia. Tällä tavalla on ohjelma aina aloitusdialla, mikäli sitä ei käytetä.

Koska ohjelma saattaisi olla Technobothniassa yleisessä käytössä, ei esittelykieleksi riitä pelkästään suomen kieli. Tämän syyn takia tuli ohjelma tehdä myös ruotsin ja englannin kielellä. Laitoin aloitusdialle Ruotsin lipun ja Englannin lipun kuvat ja kirjoitin niiden yläpuolelle vielä kielten nimet. Tein näistä lippujen kuvista linkit, jotka avaavat samassa kansiossa olevan erillisen PowerPointin. Tämä avattu PowerPoint on muuten täysin samanlainen Powerpoint kuin suomenkielinen, mutta kaikki tekstit ovat siitä käännettynä ruotsiksi tai englanniksi valitun kielen mukaan. Tällä tavalla tuli tehdyksi 3 identtistä PowerPointia toimintoineen, joissa kieli ainoastaan vaihtuu. Haittaavaa viivettä näiden eri PowerPointien avaamisilla ei ole.

PowerPointin käyttäminen mahdollistaa helpon tietojen päivityksen tai lisäämisen ohjelmaan. Osan valikkodialle pystyy helposti liittämään kuvan uudesta osasta ja tekemään tästä kuvasta linkin uuteen diaan, josta tämän osan löytää. Interaktiiviseen tyyliin tehdyt kysymykset linkkeineen, kuten myös infodiat näille uusille osille on helppo tehdä tekemääni ohjelmaan mallini mukaan vaikka kopioimalla diat ja vaihtamalla niihin kuvat, tekstit ja linkit. Ohjelmointiosuuden tavoitteeseen, että tietoja pystytään vaihtamaan tarvittaessa, päästään tällä tavalla helposti. Ohjelmaan tehdyt muutokset tai lisäykset täytyy vain muistaa kääntää muillekin kielille.

#### <span id="page-30-0"></span>**4.4 Näyttö**

Opinnäytetyön tärkeässä asemassa on näyttö, jolta valitaan ja luetaan tietoja tulosteista. Sopivan näytön valitseminen työlle oli melko haastavaa, sillä oli paljon erilaisia näyttöjä valittavana. Näytön valinnassa ohjaavina tekijöinä olivat näytön koko, tyyppi, käytettävyys, saatavuus ja hinta. Vaihtoehtoina oli tavallinen näyttö, älynäyttö, kosketusnäyttö, tai all-in-one-tietokone.

All-in-one (lyhennettynä AIO) tietokoneessa yhdistyy sekä tavallinen pöytätietokone, että näyttö yhdeksi laitteistoksi. AIO-tietokoneissa on sisällytettynä näyttöön kaikki komponentit, sekä hiiri ja näppäimistö. Monet all-inone-tietokoneet tulevat integroidulla kosketusnäytöllä. AIO-tietokoneet säästävät pöytätilaa ja niissä on vähemmän kaapeleita. AIO-tietokoneissa on tyylikäs muotoilu ja pienempi profiili, kuin perinteisillä pöytätietokoneilla. All-in-one-tietokoneita pidetään käyttäjäystävällisinä ja miellyttävinä käyttää. AIO-tietokoneiden huonoina puolina pidetään sitä, että koska ne käyttävät pienempiä kannettaville tietokoneille tarkoitettuja komponentteja, eivät ne ole yhtä suorituskykyisiä, kuin pöytätietokoneet. AIO-tietokoneet ovat myös kalliita ja niiden päivittäminen tai komponenttien lisääminen voi olla vaikeaa niiden kokonsa takia. Jonkin komponentin rikkoutuessa täytyy koko AIO-tietokone vaihtaa. (Kagan 2021.)

Kosketusnäyttöä olisi tämän tyyppisessä työssä kaikista käytännöllisintä käyttää. Se toisi yksinkertaisemman ja siistimmän kuvan, kun työtä varten ei tarvita hiirtä tai erillisiä nappeja ollenkaan. Yksi esimerkki edullisesta kosketusnäytöstä, jonka löysin työn aikana, oli Asus VT229H fullHD -kosketusnäyttö. Tämä olisi ollut vaihtoehtona edullinen, yksinkertainen ja kätevä kosketusnäytön takia, mutta ongelmana tässä olisi ollut se, että näyttöä ohjaamaan olisi pitänyt asentaa erillinen PC.

Tähän työhön olisi sopinut myös älynäyttö, johon on asennettuna jokin käyttöjärjestelmä, joka tukee Microsoft Officen ohjelmia. Tämän tyylinen näyttö on esimerkiksi Samsung Smart Monitor M5, jossa on Tizen-käyttöjärjestelmä ja joka tukee Microsoft Officea. Tämän tyylinen vaihtoehto oli hyvä vaihtoehto all-in-one-tietokoneen rinnalle. Kuitenkin löytämäni Officea tukevat älynäytöt eivät olleet kosketusnäytöllisiä. Älynäyttöjen toiminta on rajoitettu niihin asennettujen ohjelmien varaan ja kykyyn, joten melko äkkiä voi tulla ohjelmoinnin rajat vastaan.

Toimiessaan työ ei vaadi tietokoneelta suuria suorituksia, vaan riittää, että tietokone osaa pyörittää PowerPointia. Ideana oli kuitenkin löytää kosketusnäytöllinen all-in-one. Nämä olivat harvassa ja niiden hinnat olivat tavallisia all-in-one-tietokoneita suuremmat. Etsin erilaisia all-in-one-tietokoneita lukuisilta eri sivustoilta ja vaatimuksena oli kosketusnäytöllinen ja alle tuhat euroa maksava AIO. Lopulta löysin vaatimukset täyttävän kosketusnäytöllisen AIO-tietokoneen, jossa on vielä 90 astetta kiertyvä näyttö. Tämän näytön avulla voisi ohjelmaa käyttää myös pystysuunnassa. Tämä löytämäni AIO on noin 650 euron hintainen 21,5" kosketusnäytöllinen HP Chromebase 8/256. Kerroin tästä AIO-tietokoneesta ohjaajalleni, sekä työn tilaajalle ja ehdotin tätä tilattavaksi työtä varten.

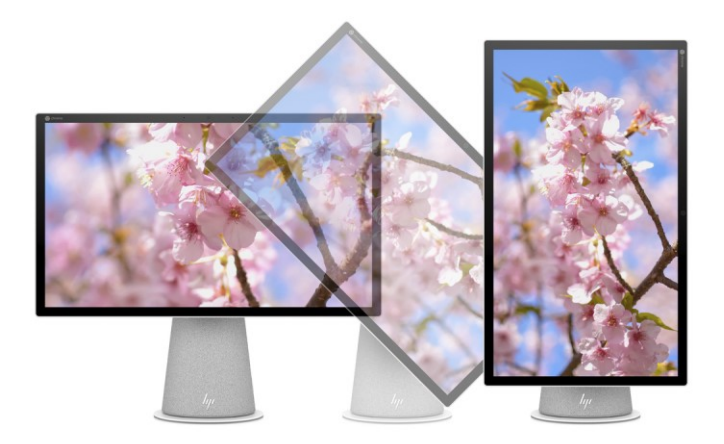

<span id="page-32-1"></span>**Kuva 7.** Työhön ehdottamani all-in-one-tietokone.

#### <span id="page-32-0"></span>**4.5 Vitriini**

Opinnäytetyön vitriininä toimii Technobothnialta löytyvä, liukuovellinen, lukollinen, harmaa vitriini. Vitriinissä on 4 tasoa, joista 3 on lasilevyllisiä tasoja. Näitä lasilevyllisiä tasoja pystyy portaattomasti säätämään löysäämällä ja kiristämällä tasojen alapuolella reunoissa olevia ruuveja. Samanlaisia vitriinejä on Technobothniassa useita ja tämäkin työhön valitsemani vitriini oli ennestään käytössä Technobothnialla. Kyseisessä vitriinissä oli säilytetty erilaisia Technobothnialla 3D-tulostettuja osia ja vitriiniä olikin säilytetty 3D-tulostimien läheisyydessä.

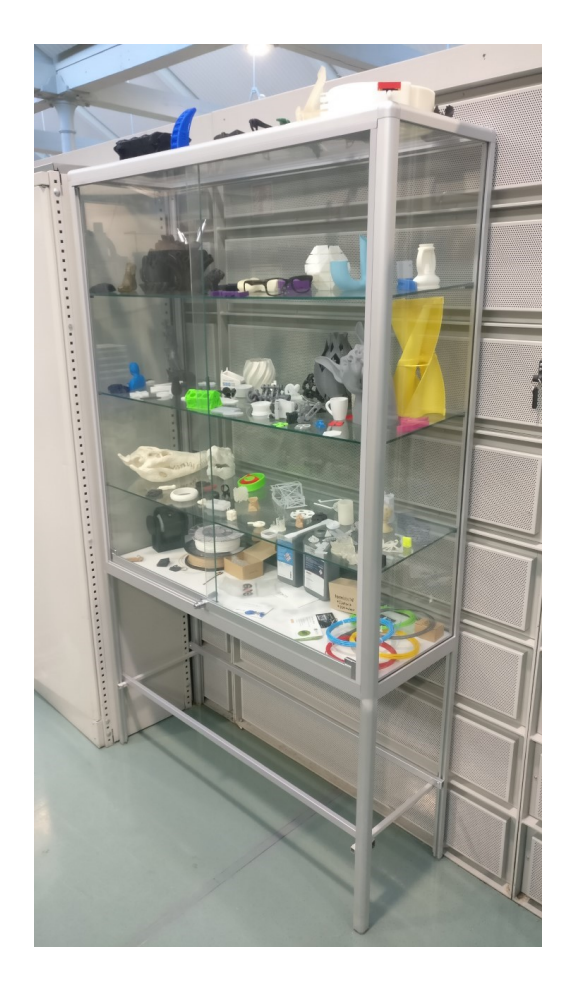

**Kuva 8.** Työssä käytettävä vitriini.

#### <span id="page-33-1"></span><span id="page-33-0"></span>**4.6 Lopputulos**

Sain opinnäytetyössä luotua interaktiivisen ohjelman, jolla voi kappalekohtaisesti esittää tietoja 3D-tulostetuista kappaleista käyttäjää puhuttelevien kysymysten avulla. Mielestäni ohjelma, sen ulkonäkö ja käytettävyys ovat hyviä ja niillä päästiin ohjelmalle asetettuihin tavoitteisiin. Tämän tekemäni ohjelman avulla ei olisi päästy alkuperäisiin tavoitteisiin, mikäli suunnitelmat eivät olisi muuttuneet työn aikana toisenlaisiksi. Kuitenkin suunnitelmien muutokset ja vitriinin nappien, sekä valojen poisjäännin takia uusiin tavoitteisiin mielestäni päästiin ohjelmoinnin osalta.

Valitsin mielestäni parhaiten työlle soveltuvan tietokoneen, sekä valmiiksi paikan päältä löytyvän vitriinin. Mielestäni näillä päästäisiin opinnäytetyön

tavoitteisiin, ja lopputulos tekemäni ohjelman, valitsemani AIO-tietokoneen ja vitriinin yhdistelmänä olisi esteettisesti siisti, helppokäyttöinen ja toimiva ratkaisu.

Työtä varten luin paljon teoriaa ja tutustuin varsinkin erilaisiin ohjelmiin ja ohjelmointikieliin. Tutuksi tulivat monet valmiit ohjelmoitavat pohjat, joista en ollut koskaan ennen kuullutkaan. Ennen tämän työn aloittamista en esimerkiksi tiennyt Raspberryn tietokoneista yhtään mitään. Työn lopputuloksena voikin myös sanoa, että oma tietämykseni aiheen ympärillä olevaan teoriaan lisääntyi runsaasti.

Työn lopputulosta en päässyt näkemään käytännössä, sillä työ loppui fyysisesti näiden valitsemieni komponenttien ja tekemäni ohjelman jälkeen. En tiedä, mikä näyttö tai tietokone työlle tullaan tilaajan toimesta ehdotuksestani huolimatta valitsemaan. Loppujen 3D-tulosteiden tiedot lisätään tekemääni ohjelmaan tilaajan toimesta myöhemmin, kun on sen aika. En tiedä minkälaisia loput esiteltävät tulosteet tulevat olemaan, tai miltä ne tulevat näyttämään vitriinissä. Olisi ollut myös mielenkiintoista nähdä minkälaisen tason päälle tietokone tai näyttö tullaan asettamaan. Tämä osaksi harmittaa, sillä tekemälleni työlle olisi ollut hyvä loppusilaus nähdä se käytännön toiminnassa.

## <span id="page-35-0"></span>**5 TARKASTELU**

Yleisesti tarkasteltaessa opinnäytetyö oli onnistunut. Työhön ja sen tuotoksiin voin olla tyytyväinen. Kuitenkin opinnäytetyössäni toteutui monia riskejä ja työtä voisi parannella monellakin tapaa. Jatkokehitys tälle työlle on pakollinen, sillä työ ei nykyisellä mallillaan ole käyttökelpoinen käytännön tasolla, sillä esimerkiksi näyttö tai tietokone puuttuu. Olen kuitenkin varma, että tekemälleni pohjalle pystyy tekemään käytännössä toimivan ratkaisun.

#### <span id="page-35-1"></span>**5.1 Riskien toteutuminen**

Opinnäytetyön alussa pohtimistani mahdollisista riskeistä osa toteutui työn aikana. Suunnitteluvaikeuteen liittyvä riski toteutui osittain. Oli välillä haasteellista tehdä oikeita ja sopivia päätöksiä runsaiden vaihtoehtojen joukosta ja samalla ajatella sitä, palvelevatko nämä valinnat parhaiten opinnäytetyön lopputulosta.

Riski liittyen haasteeseen osien löytämisessä tai saatavuudessa toteutui. Kuten mainittu, jäi työssä näyttö saamatta saatavuusongelmien takia. Tämän takia, en nähnyt sitä, miltä työ tulee näyttämään täysin valmiina versiona.

Riski liittyen raportoinnin ongelmiin toteutui myös. Lähteiden merkitseminen tekstin joukkoon ja lopuksi lähdeluetteloon oli haasteellista. Kävi jopa niin, että en ollut aluksi merkinnyt lähteitä, saatikka niiden sivumääriä ollenkaan raporttiin. Tämän syyn takia jouduin etsimään käsiini uudestaan nämä kirjat ja sivumäärät, joilta olin lähteeni saanut ja merkitsemään ne jälkeenpäin. Kun luin raporttia uudestaan huomasin myös sen, että olin joissain kohdissa toistellut samoja asioita hieman eri tavalla, joten jouduin poistamaan tekstiä välillä.

Yksi toteutuneista riskeistä oli vielä aikataulun venyminen reilusti pidemmäksi, kuin mitä olin alun perin ajatellut sen kestävän. Tähän on monta päällekkäistäkin syytä. Tämän opinnäytetyön ohella minulla oli

alkuvaiheessa paljon kurssitehtäviä, sekä jonkin verran luentoja. Työn rajauksien laajuuden takia käytin myös aikaa runsaasti tutkiakseni polkuja, jotka lopulta johtivat umpikujaan. Tämä välillä tuotti epätoivon tunnetta, kun täytyi asiaa alkaa pohtimaan ja tutkimaan alkuvaiheesta alkaen uudelleen. Vaikka tein työn alkuvaiheessa projektisuunnitelman, muuttuivat suunnitelmat matkan varrella melko paljon, joka vaikutti myös aikatauluihin. Työn tilaajalla oli opinnäytetyöni aikana paljon muuta opetustyötä ja tehtävää, joten aikaa ei aina pystynyt lyhyellä varoitusajalla järjestämään opinnäytetyötä varten tarvittavien tietojen ja rajausten päivittämistä varten.

#### <span id="page-36-0"></span>**5.2 Jatkokehitys**

Olisin itse tehnyt työn lopullisten suunnitelmieni mukaan kokonaan valmiiksi. Olisin lisännyt puuttuvien esiteltävien tulosteiden kuvat ja tiedot ohjelmaan ja kääntänyt ne ruotsiksi ja englanniksi. All-in-one tietokoneen olisin asettanut pöydälle tai tasolle vitriinin viereen sopivalle korkeudelle. Jos olisin päätynyt valitsemaan kosketusnäytön, olisin kiinnittänyt sen suoraan seinälle pidikkeeseen. Vitriiniin olisin esiteltävien tulosteiden eteen tehnyt numerolaput ja merkannut nämä numerot myös ohjelmaan.

Työhön voisi hyvin ohjelmoida alkuperäisen idean mukaan toimivat valot siten, että esiteltävän osan edessä, alapuolella tai yläpuolella oleva valo valaisisi sen osan, josta näytöllä luetaan tietoja. Tämän tyylinen ohjelmointi vaatisi enemmän ohjelmointia ja sen tyylisen version voisi kehittää opiskelija, joka opiskelee esimerkiksi tietotekniikkaa. Tällaisesta jatkokehityksestä voisi tehdä kokonaan uuden opinnäytetyön.

Työhön olisi mahdollista lisätä myös teksti puheeksi -toiminto, jonka avulla voisi esiteltävät lyhyehköt tiedot tai vaikka ohjeet ohjelman käytölle kuunnella ääneen luettuna. Tämä toiminto on mahdollista tehdä käyttämälläni PowerPointilla.

Huomattavasti laajempana ja kokonaisilmeen täysin muuttavana kehityksenä voisi tulosteiden esittelyn hoitaa täysin erilaisella tavalla. Tulosteet voisivat olla pöydällä robotin edessä ja luettaessa tietoja tulosteista, nostaisi robotti esiteltävän tulosteen lukijan eteen näytille. Vaihdettaessa esiteltävää kappaletta paikoittaisi robotti tulosteen tarkasti takaisin paikalleen ja nostaisi taas uuden valitun esiteltävän tulosteen käyttäjän eteen.

### <span id="page-38-0"></span>**6 YHTEENVETO**

Opinnäytetyö oli mielenkiintoinen, opettavainen ja haastava. Työtä varten perehdyin tarkemmin moniin asioihin, jotka eivät olleet minulle ennestään niin tuttuja. Nämä olivat esimerkiksi eri ohjelmointikielien tyylejä ja toimintaa. Opin näistä paljon ja koen, että se oli todella hyödyllistä. Kokeilin myös ensimmäistä kertaa joitakin erilaisia valmiita ilmaisia pohjia, kuten Canvaa työn protoiluvaiheeseen.

Työ oli haasteellinen sen laajojen mahdollisuuksien takia ja minulta kului paljon aikaa myös aiheen teoriapohjan lukemiseen. Opinnäytetyössä oli vaiheita, jolloin tuntui siltä, ettei työ etene tarpeeksi tehokkaasti ja nopeasti. Jouduin palaamaan taaksepäin ja aloittamaan umpikujien jälkeen uudestaan suunnittelemaan eri tavalla työtä.

Opinnäytetyöni voi antaa ideoita ja ajatuksia siihen, että tekemälläni tavalla voi tehdä muita samantyylisiä esittelyitä. Työ antaa mahdollisuudet jatkokehitykseen ja saattaa inspiroida jatkamaan työtä eteenpäin jatkokehityksen muodossa.

Mielestäni opinnäytetyön tavoitteisiin päästiin, vaikka aikataulu venyi työssä. Saatavuuspulan takia en saanut työlle näyttöä, joten käytännön tasolla toimivan ratkaisun näkeminen jäi pois. Tekemäni ohjelma on kuitenkin toimiva ja näytön saatua siihen on helppo lisätä viimeisten tulosteiden tiedot.

## <span id="page-39-0"></span>**LÄHTEET**

24Slides. 2018. Everything You Need To Know About PPT: What Is A PowerPoint Presentation And How Do You Create One? Viitattu 16.4.2023.

https://24slides.com/presentbetter/what-is-powerpoint-presentation

About Technobothnia. Viitattu 25.11.2022. https://www.technobothnia.fi/technical-collaboration/about-technobothnia/

Bandyopadhyay, A. & Bose, S. 2016. Additive manufacturing. CRC press

Brackeen, D & Barker, B & Vanhelsuwe, L. 2003. Developing Games in Java. New Riders.

Bradbury, A & Everard, B. 2014. Learning Python with Raspberry Pi. Wiley.

Harsu, M. 2005. Ohjelmointikielet: Periaatteet, käsitteet, valintaperusteet. Talentum.

Hirvonen, O. Perusteita [luentomateriaali] Lisäävä valmistus 2018. Vaasan ammattikorkeakoulu.

Kagan, J. 2021. All-In-On (AIO) PCs: Benefits and Limitations. Viitattu 12.4.2023.

https://www.investopedia.com/terms/a/allinon-aio-pc.asp

Mckinney, W. 2012. Python for Data Analysis. O'REILLY.

Pagan, E. 2019. Designing interactivity into game play. Viitattu 05.12.2022. https://usv.edu/blog/designing-interactivity-into-game-play

Roebuck, K. 2011. 3d Printing: High-Impact Emerging Technology - What You Need to Know: Definitions, Adoptions, Impact, Benefits, Maturity, Vendors. Tebbo.

Smith, D & Negrino, T. 2007. JavaScript: tehokas hallinta. Readme.fi.

Vesterholm, M. & Kyppö, J. 2001. Java-ohjelmointi pro training. Satku.fi.

## <span id="page-40-0"></span>**LIITTEET**

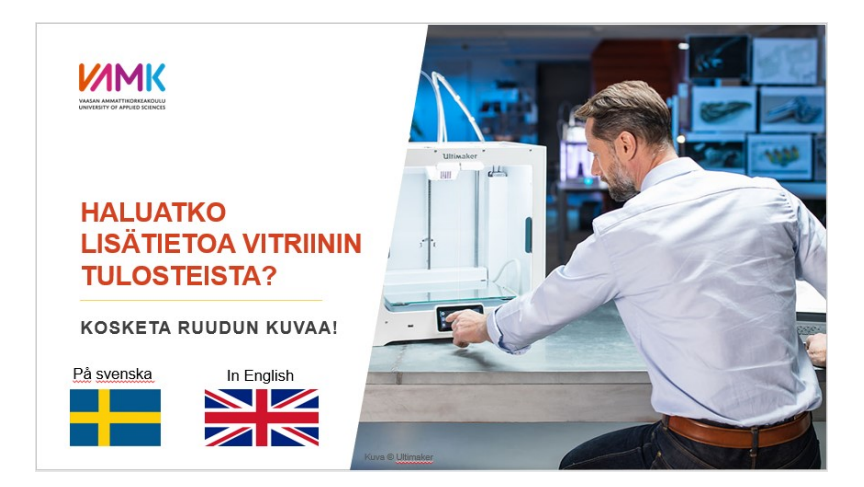

<span id="page-40-1"></span>**Kuva 9.** PowerPointin aloitusdia.

<span id="page-40-2"></span>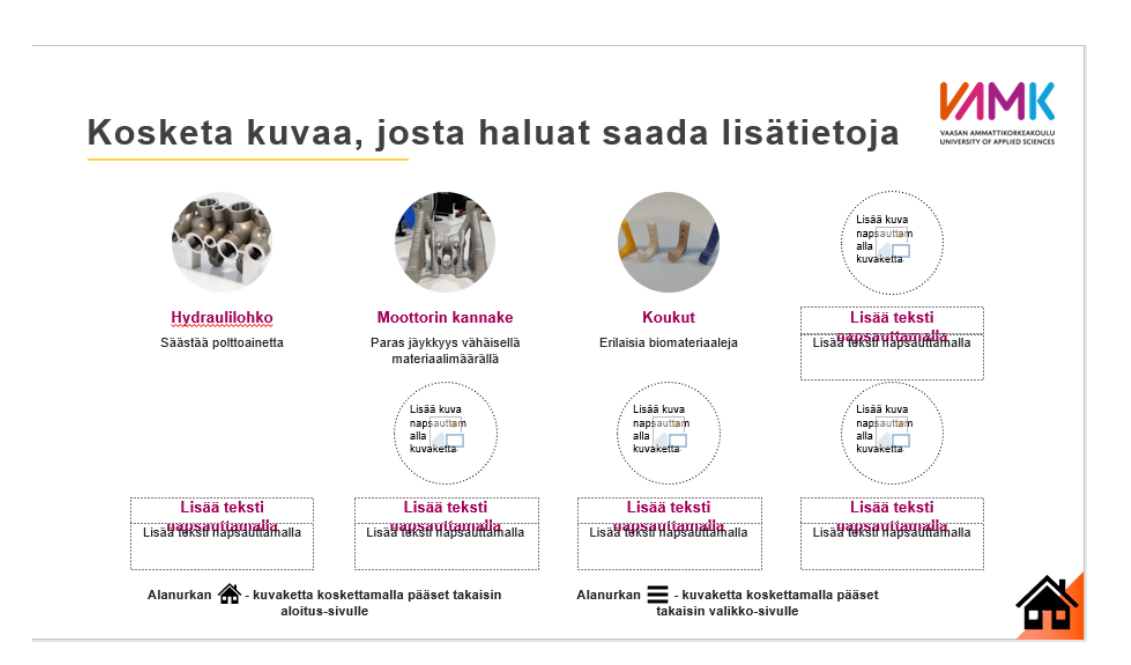

**Kuva 10.** PowerPointin valikkodia, jolta osat valitaan luettavaksi.

<span id="page-41-0"></span>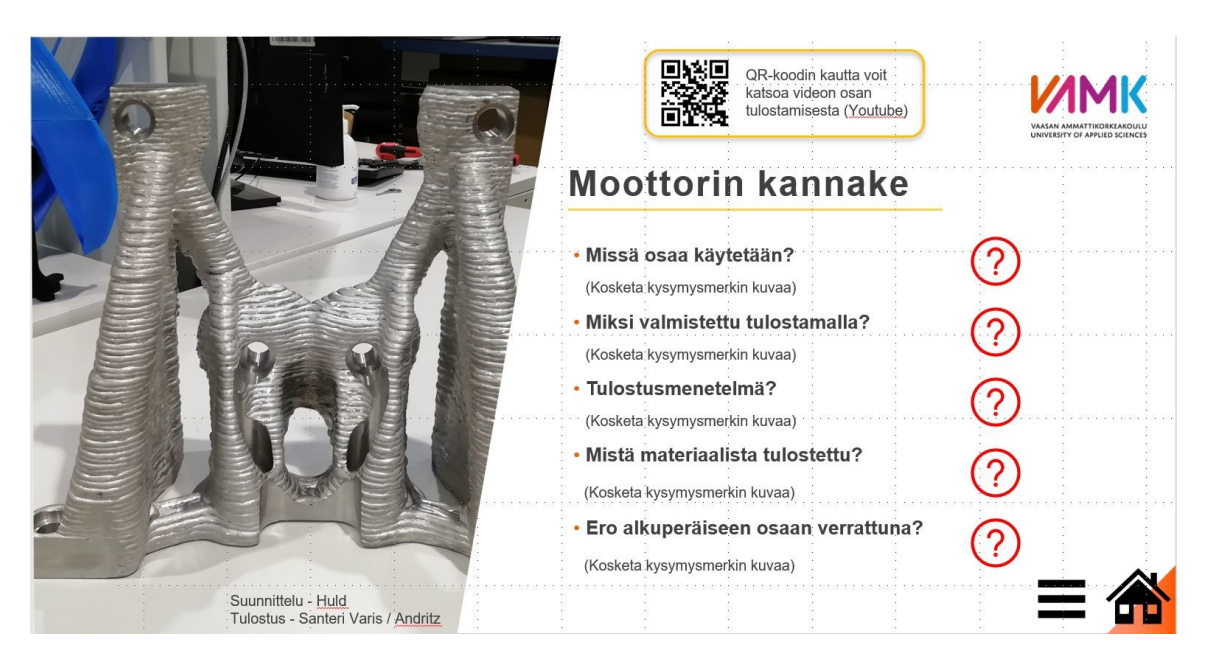

**Kuva 11.** Osan valinnan jälkeen avautuva dia.

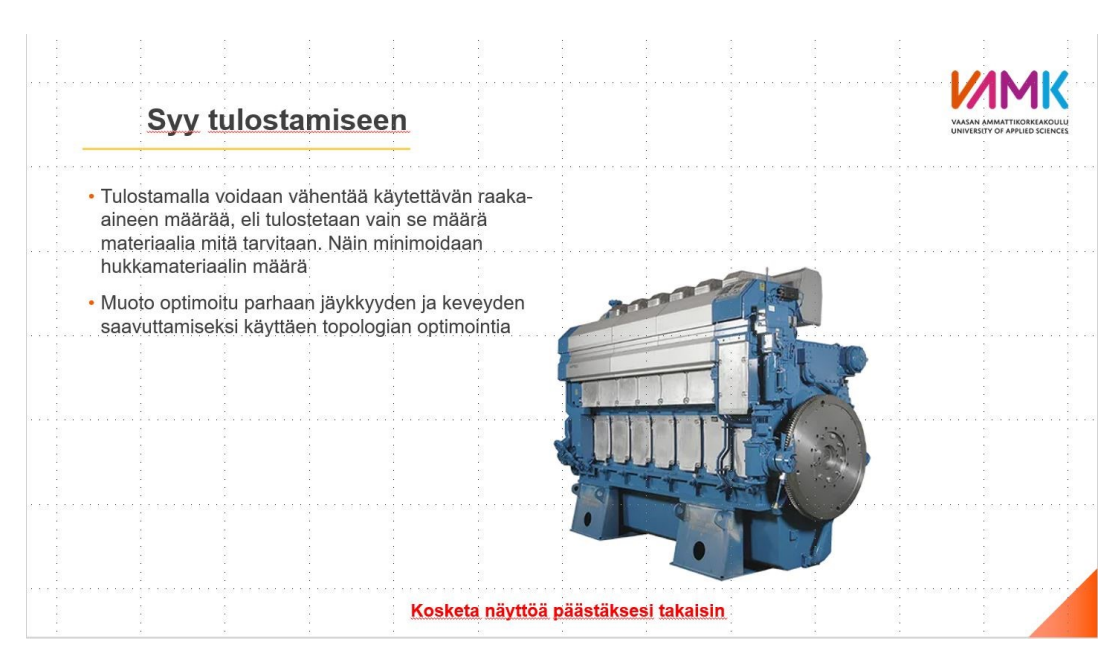

<span id="page-42-0"></span>**Kuva 12.** Kysymysmerkin painamisen jälkeen avautuva vastausdia.